IBM Cúram Social Program Management Version 6.0.5

*Business Intelligence Development Compliancy Guide*

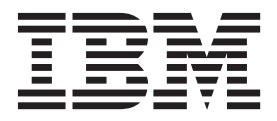

**Note**

Before using this information and the product it supports, read the information in ["Notices" on page 13](#page-18-0)

#### **Revised: March 2014**

This edition applies to IBM Cúram Social Program Management v6.0.5 and to all subsequent releases unless otherwise indicated in new editions.

Licensed Materials - Property of IBM.

**© Copyright IBM Corporation 2014.**

US Government Users Restricted Rights – Use, duplication or disclosure restricted by GSA ADP Schedule Contract with IBM Corp.

# **Contents**

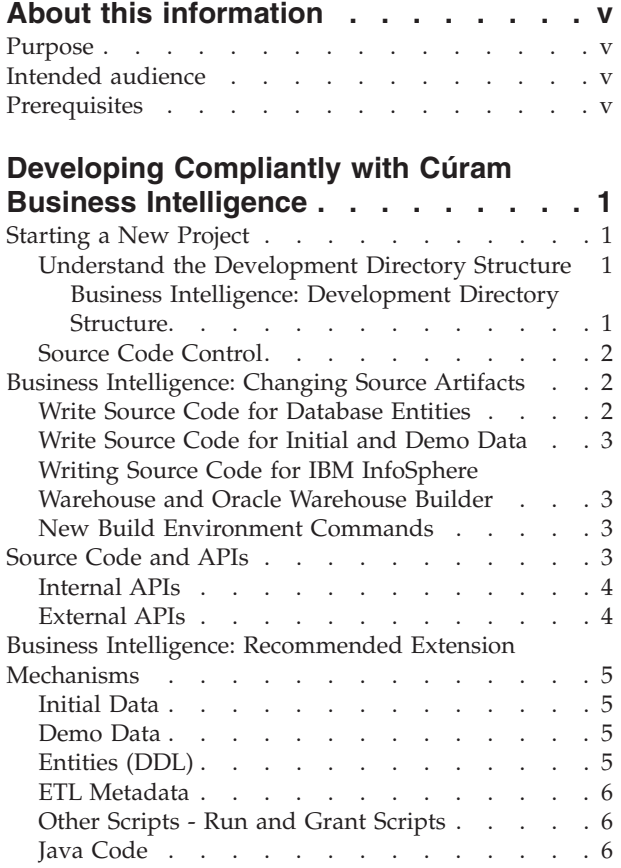

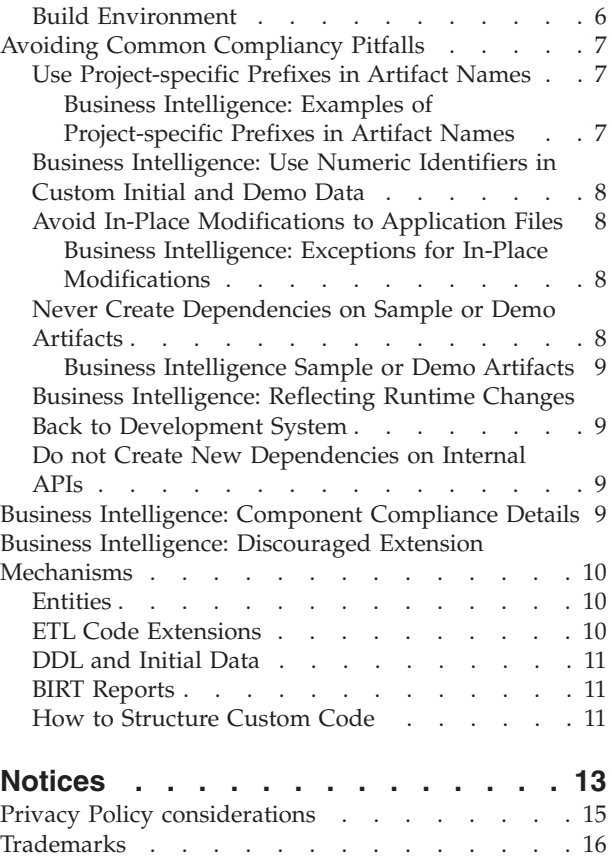

# <span id="page-4-0"></span>**About this information**

This document contains the Cúram Business Intelligence development compliancy guidelines.

# **Purpose**

You must follow these guidelines to ensure that you can easily upgrade to future versions without affecting your custom changes.

# **Intended audience**

You must read this document if you are a developer who intends to develop with Cúram Business Intelligence.

# **Prerequisites**

You need a working knowledge of the application development environment to understand this document.

# <span id="page-6-0"></span>**Developing Compliantly with Cúram Business Intelligence**

When you develop Cúram applications, you must comply with certain guidelines to ensure that you can easily upgrade to future versions without affecting your custom functions. Complying with these guidelines is also essential to ensure that IBM Support can better support your custom implementation.

There are changes to the guidelines since version 6.0.3. While all application customization mechanisms that were already implemented continue to be supported, some customization mechanisms are now discouraged for new development.

# **Starting a New Project**

When you start a new project, it is important to understand the development directory structure. It is also important to put it under source code control.

### **Understand the Development Directory Structure**

Knowledge of the development directory structure is required to understand where development artifacts are located, how they are organized, and where to store changes to these artifacts. To access the development directory structure for an application, you must first install a development version of the application.

### **Business Intelligence: Development Directory Structure**

Business Intelligence development artifacts are installed into the Reporting directory.

There is a components subdirectory, which has a further subdirectory named custom. Place all client-based project-specific development artifacts in the custom subdirectory. The other subdirectories within the components folder contain all the BI application development artifacts that are delivered with the product.

The development directory structure is as follows:

<component\_name>

- data manager
	- initialdata
	- demodata
- v ddl
	- oracle
		- staging
		- central
		- datamarts
	- db2
		- staging
		- central
		- datamarts
- etl
	- oracle
- <span id="page-7-0"></span>- source
- staging
- central
- datamarts
- configtest
- CuramBIWarehouse
- jar
- $\cdot$  run
	- orcl
- sample
- source

**Important:** The custom folder contains a starter structure for first usage and is referred to throughout developer documentation as the area for customizing all artifacts. This rule is not enforced and it is a project choice to develop within this component or to create a new named component appropriate for your project. For example, within the \components\custom folder, there are starter files and some file fragments.

### **Source Code Control**

To track all changes to source artifacts, place the development directory structure under source code control. When under source code control, tag all development artifacts.

Ensure that the tag refers to the version of the application. At any point, you can then produce a report by using file comparison tools to identify all files that were added or changed. This report is useful when you are upgrading the application.

From version 6.0.3, changes were made to how Java™ source code is delivered.

### **Business Intelligence: Changing Source Artifacts**

Direct customer modification of all default Business Intelligence artifacts is now prohibited. Service Packs and Emergency Patches need to be able to safely move, restructure, or overwrite default files.

If default files are modified, Service Packs or Emergency Patches can overwrite them without notice with changes that might not be compatible with the modifications. Reapplying the in-place changes afterward might not be possible.

There are many types of artifacts. Some of these artifacts are critical to the execution of the system and must not be changed. Others can be changed without impacting the overall systems integrity. It is important to be able to distinguish between the two.

### **Write Source Code for Database Entities**

Write all new customer-specific entities in new source files. Place all new source files in the DDL subdirectory in the components\custom directory.

### <span id="page-8-0"></span>**Write Source Code for Initial and Demo Data**

Write new customer specific initial and demo data items in new source files. Place all new source files in the data\_manager subdirectory of the components\custom directory.

# **Writing Source Code for IBM InfoSphere Warehouse and Oracle Warehouse Builder**

The development tools that you use can enforce certain rules on how code is written, referenced, and used. Do not customize any default Business Intelligence metadata. Write new customer-specific metadata in new source files.

The IBM<sup>®</sup> InfoSphere<sup>®</sup> Warehouse is the design and runtime environment for DB2<sup>®</sup> clients. Oracle Warehouse Builder provides the design and runtime environment for Oracle clients.

Place all new source files in the ETL subdirectory of the components\custom directory.

### **New Build Environment Commands**

The scripts directory contains most of the default Apache Ant build scripts. Do not modify these scripts directly. Updates to these scripts can be made by creating new custom Ant scripts and by using the Ant inheritance capability.

### **Source Code and APIs**

All application Java functionality is distributed as previously built JAR files. You must regenerate and rebuild applications in a customer installation only if required by the use of customer extension mechanisms.

The customer build process does not need to rebuild the entire Java source code base; only project-specific source code and any dependent regenerated Java source code need to be rebuilt.

For a limited number of key functional areas from version 6.0.3 onwards, Java source code is no longer distributed in any form. Source code for the remainder of the application continues to be included as sample code for documentation purposes only. This code is not directly involved in the build process from version 6.0.3 onwards. This sample source code is distributed in JAR files on a per-component basis as follows:

components\<component name>\sample\src.zip

The built versions of each component can be found in the following location: components\<component name>\lib\<component name>.jar

Also, from version 6.0.3, class operations are marked as Internal or External by annotations.

External operations are now the official API, which you are encouraged to use and call from your own code.

**Important:** By default, classes with no annotations are internal.

### <span id="page-9-0"></span>**Internal APIs**

While it is possible to call and subclass Internal APIs from custom code, this practice is discouraged from version 6.0.3. Such APIs are annotated with @Accesslevel(INTERNAL).

**Important:** 'Discouraged' in this context means that their use continues to be supported, but that such APIs might be changed or removed in future releases. A minimum notice period of one year is given to customers in respect of any such change or removal.

**Note:** No such notice is being given for any of the APIs marked as Internal in version 6.0.3. That is, there are no current plans to change any of the APIs marked as Internal in 6.0.3. This approach provides adequate time for customers to plan any such migrations.

Existing customer references to APIs that are marked as Internal from version 6.0.3 onwards continue to function as before. However, discouraged warnings are generated within Eclipse projects that have such dependencies.

Try to move your projects away from dependencies on Internal APIs over time, and do not introduce new dependencies on them where possible. Within reason, depending on where a customer project is in its design or development process, it might be inevitable in the short term. Most existing customers will see discouraged references that are reported after they install version 6.0.3 or later versions. It is not expected that customers fix these references immediately as part of an upgrade. These references do not affect their support entitlements.

As with previous versions of the application, some Internal APIs are configured to produce 'access restriction' errors in Eclipse if referenced. These APIs are annotated with @Accesslevel(RESTRICTED). Such references are not supported in customer projects. These APIs were always Internal, and were never supported for customer use. Access-restricted APIs produce Eclipse errors and discouraged APIs produce Eclipse warnings.

### **External APIs**

External APIs can be referenced directly by customer projects. Such APIs are annotated with @Accesslevel(EXTERNAL. Javadoc is provided for all External APIs on a per-component basis.

The Javadoc for each component can be found at components\<component name>\doc\api.zip. Some components might not have any Javadoc if they have no External APIs. Only reference classes that are documented in Javadoc from customer code; referencing other classes produce discouraged warnings or access restricted errors and are not supported.

As with all APIs, it is expected that classes that are marked as External will evolve over time, while they remain compatible with previous versions. If you require some capability that cannot be fulfilled through a combination of External APIs and allowed extension mechanisms, raise your requirements through Support. If appropriate, a new API, customization hook, strategy pattern or configuration-based approach is made available, and such new APIs can be delivered in Feature Packs. Alternatively, an existing Internal API might in some circumstances be redesignated as External if appropriate.

# <span id="page-10-0"></span>**Business Intelligence: Recommended Extension Mechanisms**

Direct customer modification of all default Business Intelligence artifacts is now discouraged.

Service Packs and Emergency Patches need to be able to safely move, restructure, or overwrite default files. If default files are modified, Service Packs or Emergency Patches can overwrite them without notice with changes that might not be compatible with the modifications made. Reapplying custom changes afterward might not be possible.

### **Initial Data**

Direct customer modification of initial data is now discouraged.

Through the supported customization mechanisms, customers can change the following data items. These overrides must be created in new files within the custom component.

- 1. Customers can update any "description" data items for initial data records and last written values.
- 2. The default "Warehouse language" property value can be updated. That is, the default value for the property BI.BILOCALE is allowed to change for each customer configuration.

# **Demo Data**

Direct customer modification of demo data is now discouraged.

Demo data is included by default as sample data. Create custom demo data in new files in the custom component.

# **Entities (DDL)**

To add data, add new customer-specific entities and wrap custom BI maintenance operations in their own processes to maintain both tables atomically.

You can then change other application or BI objects, such as BIRT reports, to point to the new entities or views.

You can change the following data definition language objects through the supported customization mechanisms. Create these objects in new files within the custom component.

- 1. Sequences: Add new sequences, or change the minimum or maximum values of existing sequences.
- 2. Entities: Add new data items to new customer-specific entities. Customers are discouraged from adding new columns to default entities.
- 3. Views: Do not change the default views. Add new data items to a new view. Overriding views to redefine the business meaning of the view is discouraged. That is, do not change WHERE or JOIN clause conditions so that it materially changes the business meaning of the view. Create a view if there is a need to define a new business flow.
- 4. Foreign keys: Creating foreign keys from default entities to custom entities is discouraged. Instead, create keys from custom entities to default entities.
- 5. Functions and procedures: Create new functions and procedures for any custom transformations.

# <span id="page-11-0"></span>**ETL Metadata**

Direct customer modification of BI ETL metadata is now discouraged.

As with the extension of BI Entities, direct extension or override of BI ETL metadata is discouraged. Specifically, direct extension or override of ETL processing is now potentially unsafe. Customers can no longer necessarily have full visibility of where such data is used.

Similar to Entity classes, model and code your own ETL metadata, either wrapping existing ETL processes or implementing new functionality. Otherwise, you might have problems during upgrades.

Specifically, with regards to ETL metadata on Oracle or DB2, the following rules now apply:

- 1. Schema metadata objects (DDL): Always create new metadata files to define custom data items or any other DDL objects.
- 2. Data files: Specifically, with Oracle Warehouse Builder new metadata files must be created to define any new data items that are in the file system. The file must be named <datafiles.mdo> and must be in the custom component. This same file name does not infer that an override is in place. It ensures that the order of metadata import is consistent. With IBM InfoSphere Warehouse, ensure that a new data flow is created and that the file is available at the standard file system location.
- 3. ETL processes: Generically, all ETL processes must be saved in a file system file with the following naming convention.

XXX\_NAME\_ETL.yyy

- Where XXX is the schema tier and is represented by one of these conventions:  $[S_$   $DW_$   $OM_$  ].
- Where yyy is the file extension.

All ETL processes must be prefixed with ETL. Schema metadata files must not have ETL in the file name.

### **Other Scripts - Run and Grant Scripts**

Direct customer modification of all files within the run directory is now discouraged.

Similar to entities, customers must instead code their own run and grant scripts. Customers must create their own custom entries. Custom grant scripts can override the default grant scripts. Custom run scripts can extend and override the default entries.

### **Java Code**

Direct customer modification of Java is now discouraged.

Similar to entities, customers must instead code their own Java processes, either wrapping existing Java processes or implementing new functionality. Direct modification can cause problems during upgrades.

### **Build Environment**

Direct customer modification of the build environment is now discouraged.

Similar to entities, customers must instead code their own build extensions, either wrapping existing build commands or implementing new processes. Direct modification can cause problems during upgrades. Customer can use the Apache Ant inheritance mechanisms to extend or customize the build environment.

# <span id="page-12-0"></span>**Avoiding Common Compliancy Pitfalls**

Read about compliancy issues that can arise and guidelines for avoiding these issues. Following these guidelines from the early stages of a project is relatively easy. However, if they are not followed, they can result in serious disruption later on and fixing them can be both costly and difficult.

# **Use Project-specific Prefixes in Artifact Names**

Prefix all new source artifact names with a relevant acronym or abbreviated word. By using a project-specific prefix, you can prevent naming collisions from occurring between new artifacts that you add, and new artifacts that IBM might add over time. Naming collisions can be costly and difficult to fix when they occur.

Use the same acronym or abbreviated word throughout. As the project progresses, this prefix makes project additions to core artifacts more obvious. This distinction becomes more useful as the development effort grows. Most projects are described by some kind of acronym and this acronym is a good candidate to use as the prefix.

Some artifact types have more than one identifier and you must remember this fact when you are naming them.

It is important to note that the use of project-specific prefixes might not apply when overriding some application artifacts. Your approach depends on the design and development methodology. Typically, an override mechanism is based on naming the custom artifacts with the same name as the default artifacts that it overrides, but there are exceptions.

There are further considerations as follows:

- v There are many different types of identifiers. For example, a file name, an XML ID, a Java class name, or a combination of identifiers.
- v A short prefix is advisable as there might be places where name lengths are restricted. For example, certain types of database identifiers.

**Note:** In addition to source artifacts, it is also important to consider identifier values that might conflict with values used by IBM.

### **Business Intelligence: Examples of Project-specific Prefixes in Artifact Names**

These types of collisions can be avoided by ensuring that you always name new, custom artifacts with a consistent prefix.

#### **Example**

For example, you install a Service Pack. You then discover that a new Business Intelligence application ETL process with a custom data item that was also added with the same name, but with a different meaning.

Some artifact types have more than one identifier and you must remember this fact when you are naming them.

#### <span id="page-13-0"></span>**Example**

For example, ETL processes. In Oracle Warehouse Builder, an ETL process has a file name, and it also has a logical physical name and a logical business name. The logical physical and logical business names are used internally within the Oracle Warehouse Builder workspace. The file name has no relevance within the Oracle Warehouse Builder workspace.

# **Business Intelligence: Use Numeric Identifiers in Custom Initial and Demo Data**

Predefined initial and demo data is provided with IBM Cúram Business Intelligence and Analytic Reporting.

Initial data is loaded into the BI schemas. Demo data is loaded into a separate data mart schema that is intended for use in demos. A separate schema for demo data ensures that an unintentional dependency on demo data cannot be introduced.

Initial data is installed into the database when a system is first set up or when a system is upgraded.

A set of initial and demo data is provided in the BI application. Customers might also need to add their own initial and or demo data.

To avoid clashes with the initial and demo data that is included in the BI system, take the identifiers for customer initial and demo data from the defined database ranges. For example, identifiers such as primary keys.

### **Avoid In-Place Modifications to Application Files**

Service Packs and Emergency Patches must be able to safely move, restructure, or overwrite application files. If default files are modified, Service Packs or Emergency Patches can overwrite them without notice with changes that might not be compatible with the modifications. Reapplying the in-place changes afterward might not be possible.

### **Business Intelligence: Exceptions for In-Place Modifications**

A list of the small number of exceptions to the in-place modifications rule for Business Intelligence development.

- v <reporting-dir>/project/properties/BIBootstrap.properties
- v <reporting-dir>/project/properties/BIApplication.properties
- <reporting-dir>/.classpath
- <reporting-dir>/.project
- v <reporting-dir>/components/BIBuildTools/.classpath
- v <reporting-dir>/components/BIBuildTools/.project

### **Never Create Dependencies on Sample or Demo Artifacts**

Never create dependencies on Sample or Demo artifacts. That is, never rely on dependencies or references to sample or demo artifacts from custom code. Sample or Demo artifacts are subject to change without notice

Different product areas in Cúram take different approaches to marking artifacts as Internal, Sample, or Demo, so this information cannot give a concise statement of how to identify them. However, there are a few instances where they can be

<span id="page-14-0"></span>identified. These instances are artifacts whose name, code package, model package, or file path contain the words Internal, Sample, or Demo, or obvious derivatives of those words. If in doubt, contact Support.

### **Business Intelligence Sample or Demo Artifacts**

For Business Intelligence, the Data Dictionary contains a list of the objects that are Sample or Demo.

For example, default demo data is provided as Sample.

IBM Cognos content is provided as Sample.

IBM InfoSphere Warehouse control flows are provided as Sample.

# **Business Intelligence: Reflecting Runtime Changes Back to Development System**

If artifacts types are modified on production or test systems, always ensure that these modifications are reflected back to the development system.

### **Do not Create New Dependencies on Internal APIs**

From version 6.0.3 onwards, avoid calling or customizing application classes and operations that are marked as Internal, as such APIs might change in subsequent versions of the application.

# **Business Intelligence: Component Compliance Details**

You must comply with these specific details for the Business Intelligence component.

Where you want to reference a class in your custom code:

- v If the class is External, you are allowed to reference it.
- v If the class is Internal, you are supported in referencing it in your existing code, but discouraged from doing so. Do not reference internal classes in new code.
- If the class is Access Restricted, you are not supported in referencing it where you want to customize an application class in your custom code.

Files from the BIBuildTools and other component folders are copied to temporary build folders during the application build process. The presence of files outside of these folders does not make them available for customization. The BIApplication.properties file has a property that lists the set of components that are licensable. Only folders that are specified with this property can contribute to the build.

IBM Cúram Business Intelligence and Analytics Reporting components:

- 1. The components Javadoc details all customization points and External APIs.
- 2. The scripts directory of a component contains Apache Ant build scripts that must not be modified directly. Updates to any build processes can be made by creating new custom Ant scripts and by using the Ant inheritance capability.
- 3. The jar folder of this component contains previously built build tools. You must use these tools in accordance with the tool sets specified with the IBM Cúram Business Intelligence and Analytics supported prerequisites.
- 4. With the BIBuildTools component, the drivers folder contains database drivers that are used to access the application database. If necessary, these drivers

might be replaced with another supported database driver. For supported database versions, see the IBM Cúram Business Intelligence and Analytics supported prerequisites.

**Note:** If a problem arises with a driver that was not included with the product (that is, was not tested and verified for use with the application), the customer might be requested to replace the driver with a version that was tested while the specific issue is raised with the third-party vendor.

### <span id="page-15-0"></span>**Business Intelligence: Discouraged Extension Mechanisms**

Some of the mechanisms that were allowed in versions before 6.0.5 as a means of extending or customizing Business Intelligence artifacts are now discouraged. If you find that a mechanism combination that you want to use is now discouraged, see the Business Intelligence recommended extension mechanisms for current guidance and recommendations for what to do.

### **Entities**

The addition of new data items to default entities is now discouraged.

Customers wanting to add data can add new customer-specific entities and wrap custom BI maintenance operations in their own processes to maintain both tables atomically. Other application or BI objects, such as BIRT reports for ETL processes, can then be changed to point to the new entities or views.

Custom Key Performance Indicator (KPI) charts or graphs that are built with BIRT or IBM Cognos can be built to point to the new views or entities.

Changing an entity attribute option to Not Allow Null values, or creating new attributes without a default value, are now discouraged. If you feel you have a valid need for these options on application Entity attributes, contact Support.

### **ETL Code Extensions**

Use these guidelines when you create ETL code extensions.

### **Direct modification of ETL code is now discouraged**

Previously you might have directly modified default ETL processes. Direct modification of the default ETL processes is now discouraged.

Create an ETL process for any custom processing. Both the physical name on disk and canonical name must be unique.

### **Overriding ETL Processes by copy and paste is now discouraged**

Overriding ETL processes is now discouraged. Some ETL processes form part of the critical path of the BI Warehouse component. Overriding ETL processes is now potentially unsafe as you do not have full visibility of any data impacts.

Create an ETL process for any custom processing required.

### <span id="page-16-0"></span>**Overriding ETL Processes for new data items is now discouraged**

Previously you might have added an attribute to a default entity to populate data to a new data item. You might have copied and modified a default ETL process to load data into this attribute.

Specifically, overriding of ETL processing is now potentially unsafe. Customers no longer necessarily have full visibility of where such data is used.

For new data items, create a new ETL process that updates the new data item only. In this way default ETL processes continue to support the default business flow while they also supporting the fix packs and interim fixes.

If your customized code base contains any such artifact types, split out any custom processing to new ETL processes, leaving the default processing to be handled by default files. For example, if you copied and modified an existing ETL process to ensure that a new data item is loaded, then the new ETL should now only update the new data item, leaving the default processing to be run by the default ETL process.

### **Adding metadata for new entities or new attributes to default BI schema metadata files is now discouraged**

You might have previously added Oracle Warehouse Builder or IBM InfoSphere Warehouse metadata for new entities or new attributes to the default BI schema metadata files. For example, Warehouse Oracle Builder <staging.mdo> for Oracle, or <CuramSTcore.dbm> for DB2.

This practice is now discouraged. Add any custom entities or custom attributes to new files.

### **DDL and Initial Data**

Previously, in some cases direct modification of default artifacts was the only option available to ensure that customer customizations were built, deployed, and ran by the BI build environment.

From 6.0.5 onwards, the BI build environment now supports the inclusion of customer extensions cleanly. Create all customer extensions in new files within a custom component.

### **BIRT Reports**

Direct modification of all BIRT content is now discouraged.

Service Packs and Emergency Patches need to be able to safely move, restructure, or overwrite default files. If you modify these files, Service Packs or Emergency Patches can overwrite them without notice with changes that might not be compatible with the modifications. Reapplying custom changes afterward might not be possible.

# **How to Structure Custom Code**

For example, to add a custom entity to the warehouse and data mart for the Oracle database, you can use the following process.

#### DDL changes

**Note:** Do not prefix the file names in steps 1-3 as they have a special meaning to the build environment. However, you must prefix the objects that are defined with these files.

- 1. Add any ALTER TABLE, CREATE, or DROP statements to DropAppTables.sql and CreateAppTables.sql in the components\custom\ddl\oracle folder. Repeat these changes for the staging, warehouse, and datamart folders.
- 2. Create any initial data in components\custom\data manager\initialdata. For a list of the file names that are required, see the development directory structure.
- 3. Add new ETL process control entries to the files in files\components\custom\ data manager.

#### ETL changes

- 1. Create an Oracle Warehouse Builder metadata file, that is, central.mdo, in components\custom\etl\oracle\central. Add the new table to this file only. Do not prefix this file name as it has a special meaning to the build environment. However, you must prefix the objects that are defined with this file.
- 2. Create an Oracle Warehouse Builder metadata file, that is, datamarts.mdo, in components\custom\etl\oracle\datamarts. Add the new table to this file only. Do not prefix this file name as it has a special meaning to the build environment. However, you must prefix the objects that are defined with this file.
- 3. Create new ETL processes in components\custom\etl\oracle\central and components\custom\etl\oracle\datamarts as required, ensure the ETL processes file names on disk are prefixed.
- 4. Add the necessary statements to the files within components\custom\run\oracle to ensure that the ETL processes run. Add any GRANT statement to files in this directory also. Do not prefix this file name as it has a special meaning to the build environment.

Where new data items were added to existing tables, create a custom Oracle Warehouse Builder metadata object with the custom folder. That is, add a custom entity to staging.mod, central.mdo, and datamarts.mdo as required.

For example, assume a data item was added to DW\_PersonHistory. Add an object called DW\_PersonHistory\_PROJECTNAME to central.mdo, and write a custom ETL to update this new data item only. The default ETL process can now be overwritten by updates without affecting your changes.

# <span id="page-18-0"></span>**Notices**

This information was developed for products and services offered in the U.S.A. IBM may not offer the products, services, or features discussed in this document in other countries. Consult your local IBM representative for information on the products and services currently available in your area. Any reference to an IBM product, program, or service is not intended to state or imply that only that IBM product, program, or service may be used. Any functionally equivalent product, program, or service that does not infringe any IBM intellectual property right may be used instead. However, it is the user's responsibility to evaluate and verify the operation of any non-IBM product, program, or service. IBM may have patents or pending patent applications covering subject matter described in this document. The furnishing of this document does not grant you any license to these patents. You can send license inquiries, in writing, to:

IBM Director of Licensing

IBM Corporation

North Castle Drive

Armonk, NY 10504-1785

U.S.A.

For license inquiries regarding double-byte (DBCS) information, contact the IBM Intellectual Property Department in your country or send inquiries, in writing, to:

Intellectual Property Licensing

Legal and Intellectual Property Law.

IBM Japan Ltd.

19-21, Nihonbashi-Hakozakicho, Chuo-ku

Tokyo 103-8510, Japan

The following paragraph does not apply to the United Kingdom or any other country where such provisions are inconsistent with local law: INTERNATIONAL BUSINESS MACHINES CORPORATION PROVIDES THIS PUBLICATION "AS IS" WITHOUT WARRANTY OF ANY KIND, EITHER EXPRESS OR IMPLIED, INCLUDING, BUT NOT LIMITED TO, THE IMPLIED WARRANTIES OF NON-INFRINGEMENT, MERCHANTABILITY OR FITNESS FOR A PARTICULAR PURPOSE. Some states do not allow disclaimer of express or implied warranties in certain transactions, therefore, this statement may not apply to you.

This information could include technical inaccuracies or typographical errors. Changes are periodically made to the information herein; these changes will be incorporated in new editions of the publication. IBM may make improvements and/or changes in the product(s) and/or the program(s) described in this publication at any time without notice.

Any references in this information to non-IBM Web sites are provided for convenience only and do not in any manner serve as an endorsement of those Web sites. The materials at those Web sites are not part of the materials for this IBM product and use of those Web sites is at your own risk.

IBM may use or distribute any of the information you supply in any way it believes appropriate without incurring any obligation to you. Licensees of this program who wish to have information about it for the purpose of enabling: (i) the exchange of information between independently created programs and other programs (including this one) and (ii) the mutual use of the information which has been exchanged, should contact:

IBM Corporation

Dept F6, Bldg 1

294 Route 100

Somers NY 10589-3216

U.S.A.

Such information may be available, subject to appropriate terms and conditions, including in some cases, payment of a fee.

The licensed program described in this document and all licensed material available for it are provided by IBM under terms of the IBM Customer Agreement, IBM International Program License Agreement or any equivalent agreement between us.

Any performance data contained herein was determined in a controlled environment. Therefore, the results obtained in other operating environments may vary significantly. Some measurements may have been made on development-level systems and there is no guarantee that these measurements will be the same on generally available systems. Furthermore, some measurements may have been estimated through extrapolation. Actual results may vary. Users of this document should verify the applicable data for their specific environment.

Information concerning non-IBM products was obtained from the suppliers of those products, their published announcements or other publicly available sources.

IBM has not tested those products and cannot confirm the accuracy of performance, compatibility or any other claims related to non-IBM products. Questions on the capabilities of non-IBM products should be addressed to the suppliers of those products.

All statements regarding IBM's future direction or intent are subject to change or withdrawal without notice, and represent goals and objectives only

All IBM prices shown are IBM's suggested retail prices, are current and are subject to change without notice. Dealer prices may vary.

This information is for planning purposes only. The information herein is subject to change before the products described become available.

<span id="page-20-0"></span>This information contains examples of data and reports used in daily business operations. To illustrate them as completely as possible, the examples include the names of individuals, companies, brands, and products. All of these names are fictitious and any similarity to the names and addresses used by an actual business enterprise is entirely coincidental.

#### COPYRIGHT LICENSE:

This information contains sample application programs in source language, which illustrate programming techniques on various operating platforms. You may copy, modify, and distribute these sample programs in any form without payment to IBM, for the purposes of developing, using, marketing or distributing application programs conforming to the application programming interface for the operating platform for which the sample programs are written. These examples have not been thoroughly tested under all conditions. IBM, therefore, cannot guarantee or imply reliability, serviceability, or function of these programs. The sample programs are provided "AS IS", without warranty of any kind. IBM shall not be liable for any damages arising out of your use of the sample programs.

Each copy or any portion of these sample programs or any derivative work, must include a copyright notice as follows:

© (your company name) (year). Portions of this code are derived from IBM Corp. Sample Programs.

© Copyright IBM Corp. \_enter the year or years\_. All rights reserved.

If you are viewing this information softcopy, the photographs and color illustrations may not appear.

### **Privacy Policy considerations**

IBM Software products, including software as a service solutions, ("Software Offerings") may use cookies or other technologies to collect product usage information, to help improve the end user experience, to tailor interactions with the end user or for other purposes. In many cases no personally identifiable information is collected by the Software Offerings. Some of our Software Offerings can help enable you to collect personally identifiable information. If this Software Offering uses cookies to collect personally identifiable information, specific information about this offering's use of cookies is set forth below.

Depending upon the configurations deployed, this Software Offering may use session cookies or other similar technologies that collect each user's name, user name, password, and/or other personally identifiable information for purposes of session management, authentication, enhanced user usability, single sign-on configuration and/or other usage tracking and/or functional purposes. These cookies or other similar technologies cannot be disabled.

If the configurations deployed for this Software Offering provide you as customer the ability to collect personally identifiable information from end users via cookies and other technologies, you should seek your own legal advice about any laws applicable to such data collection, including any requirements for notice and consent.

For more information about the use of various technologies, including cookies, for these purposes, see IBM's Privacy Policy at<http://www.ibm.com/privacy> and

IBM's Online Privacy Statement at<http://www.ibm.com/privacy/details> the section entitled "Cookies, Web Beacons and Other Technologies" and the "IBM Software Products and Software-as-a-Service Privacy Statement" at http://www.ibm.com/software/info/product-privacy.

# <span id="page-21-0"></span>**Trademarks**

IBM, the IBM logo, and ibm.com are trademarks or registered trademarks of International Business Machines Corp., registered in many jurisdictions worldwide. Other product and service names might be trademarks of IBM or other companies. A current list of IBM trademarks is available on the Web at "Copyright and trademark information" at [http://www.ibm.com/legal/us/en/copytrade.shtml.](http://www.ibm.com/legal/us/en/copytrade.shtml)

Other names may be trademarks of their respective owners. Other company, product, and service names may be trademarks or service marks of others.

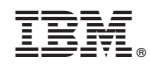

Printed in USA